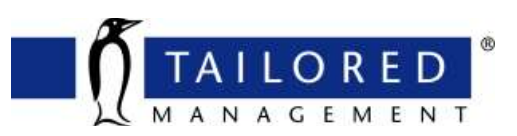

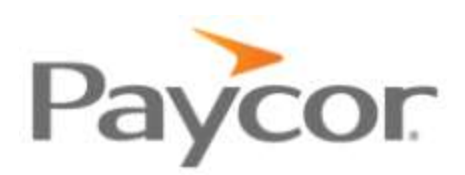

## **How to Register for** *Paycor*

It is important to be checking your paystubs regularly. This helps ensure the accuracy of taxes, benefit deductions, etc. You can also use the *Paycor* self-service to change person information

## **Here is what you will need:**

- 1. A valid *personal* email address
	- a. *Paycor* will send you a verification code to complete registration.
- 2. Access to a smartphone or a web browser on another device.
- 3. Go to [www.paycor.com/system-requirements](http://www.paycor.com/system-requirements) for more details.

## **Let's get started:**

- 1. Go to [https://secure.paycor.com/accounts/userregistration/register.](https://secure.paycor.com/accounts/userregistration/register)
- 2. Enter your personal information and access code to verify your identity
	- a. You may be asked to provide your social security number and birth date.

**Your access code is: 120412**

- 3. Create a new username and password for signing in. You'll also be able to merge this account's access code with an existing account
	- a. Do this when prompted or go to My Settings later.
- 4. Next, you'll receive an email with a verification code to verify your email and finish the process. Enter the verification code to continue setup.
- 5. Select and setup your authentication preferences to help us keep your account secure.

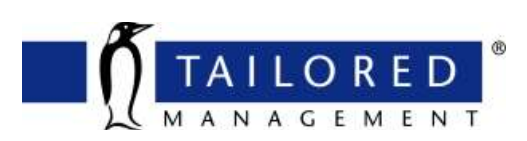

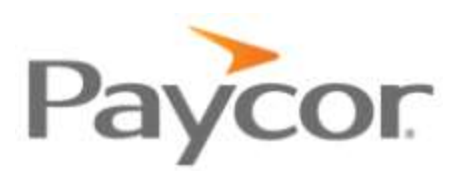

- 6. Select and answer a few security questions, in case you forget your username or password.
- 7. Start using *Paycor*! If you have trouble registering, please contact your Tailored Management's HR team.
	- *a. HR Hotline* → *(614) 927-0400*
	- *b. HR Email* → *hr@tailoredmanagement.com*